SECOM DXI 操作説明

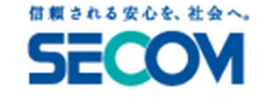

<SECOM **DXI** 操作説明書<sup>&</sup>gt;

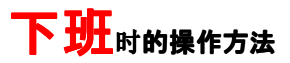

最后离开公司的人,必须要下列操作。<br>※操作以前 違确认左公司用于人 → ※操作以前,请确认在公司里无人,最后门以外的所有的窗户,门<br><sup>绪</sup>好。 锁好。

① 首先按「SECOM」按钮 →図A

液晶画面中表示出来。请稍等" WAIT " <sup>→</sup>进入第②<sup>步</sup>" NO. CHK POINTS, GO&CHECK " →进行<<mark>注意</mark>>的操作。

② 液晶画面里表示" INSERT STICK NOW "的时<mark>候</mark>,

插入IC磁条后, 听到<哔>的声音时, 请抜出 →図B

## 设防开始.

 在事先决定好的延期时间内(控制器..哔哔**…**哔**.**)的鸣叫时间段之内)请最终出入口(事先决定好的门)<mark>退</mark>出

注意:在① 如果有" NO.CHEK POINT, GO&CHK "的表示的话, 请进行下列操作<br>1 按▽的按钮、请找不能设定的地方 →図C

- 1. 按▽的按钮、请找不能设定的地方 →図C<br>2. 请确认不能设定的地方(比加门设关好等)
- 2. 请确认不能设定的地方(比如门没关好等),重新从①开始操作画面表示例:" CNTC1, OFFICE EAST WINDOW <mark>"</mark>

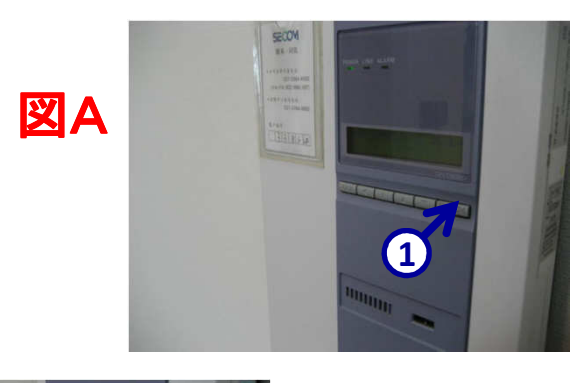

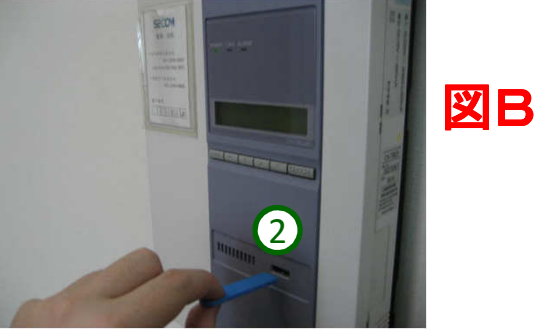

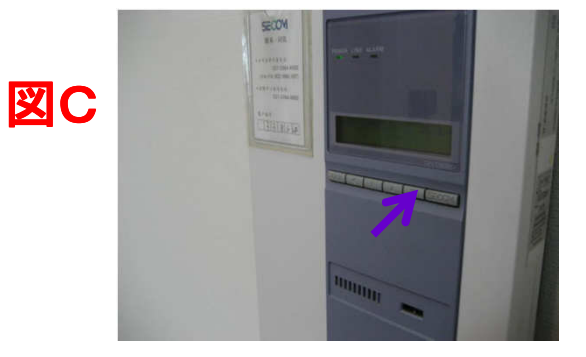

SECOM DXI 操作説明

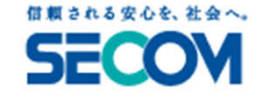

<SECOM **DXI** 操作説明書<sup>&</sup>gt;

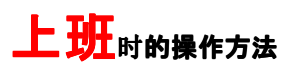

第1个人上班公司的人,必须要下列操作。※请进出下班时候使用的门. 控制器 (哔哔.哔.)的鸣叫时间<mark>段之内操作</mark>

插入IC磁条后, 听到<哔>的声音时, 请把出 →<mark>図</mark>D

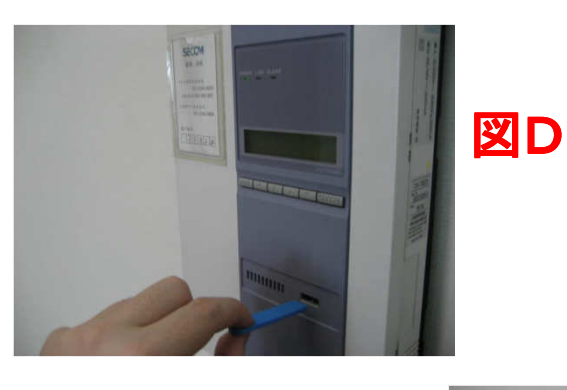

## 设防被解除。提示音停止鸣叫

注意:如果操作错误原因来报警或者上班时候已有报警的时候,请进行下列的解除<br><sub>場作</sub> 操作

- 1. 异常报警时,右上的红灯亮(ALARM) (异常信号送到SECOM控制中心)
- 2. 插入IC磁条后, 请把出 →図E
- 2. 插入IC磁条后, 请把出 <del>→図</del>E<br>3. 请按▼按钮, 确认"PRESS SECOM"的表示→**図F**紫
- 3. 请按SECOM按钮。 →図F緑<br>・ 切略見光子子 気は天主
- 4. 解除异常了了。红灯不亮 (异常状态恢复)

図E

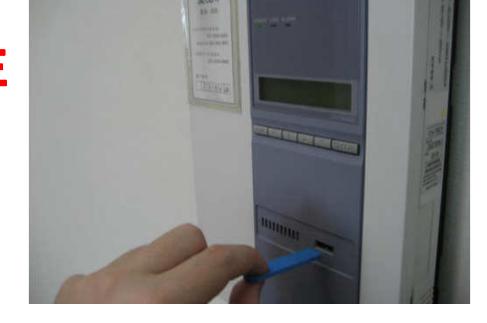

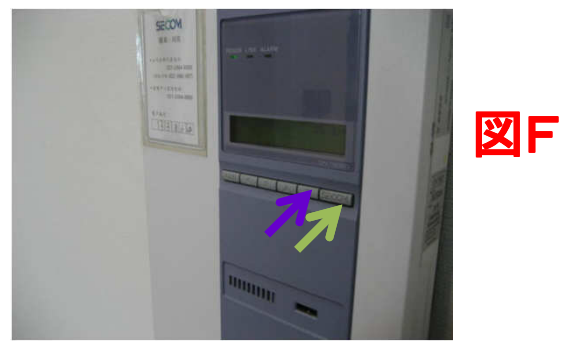